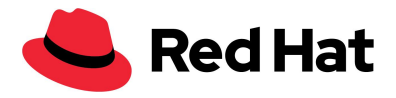

## How to log into Red Hat Content Center

From the Red Hat [Content](#page-0-0) Center log-in page From the [Business](#page-1-0) Partner Portal

*You will not be able to log into the Red Hat Content Center without a Business Partner or Technology Partner login. If you do not have a Business Partner or Technology Partner account, and are an existing partner of Red Hat, review the support page for [instructions](https://connect.redhat.com/en/support).*

## <span id="page-0-0"></span>**From the Red Hat Content Center log-in page**

(or to access as a Technology Partner)

1. After you have navigated to content.redhat.com either by typing in the URL or from a link in a newsletter or social media post, or by navigating there from some other Red Hat website like connect.redhat.com, select "Sign in for Red Hat partners"

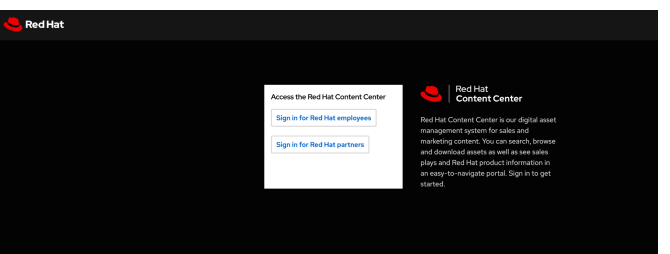

2. Use your Red Hat account information (Business Partner or Technology Partner) to log in. If you have not registered for a Business Partner or Technology Partner account please review the support page for [instructions.](https://connect.redhat.com/en/support) You will not be able to log into the Red Hat Content Center without a Business Partner or Technology

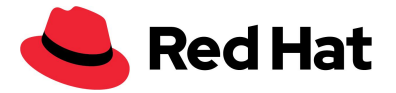

Partner login.

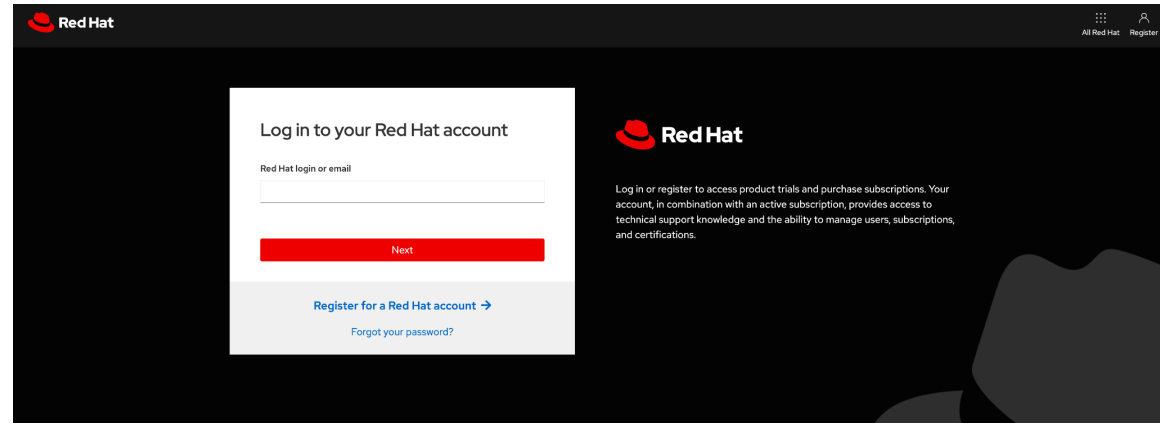

- 3. After logging in you will be redirected to the URL you have clicked on or the homepage.
- 4. For help after logging in to Red Hat Content Center please reach out to [rhccsupport@redhat.com](mailto:rhccsupport@redhat.com) with a screenshot of the email address that appears under the profile icon in the top right corner of RHCC.

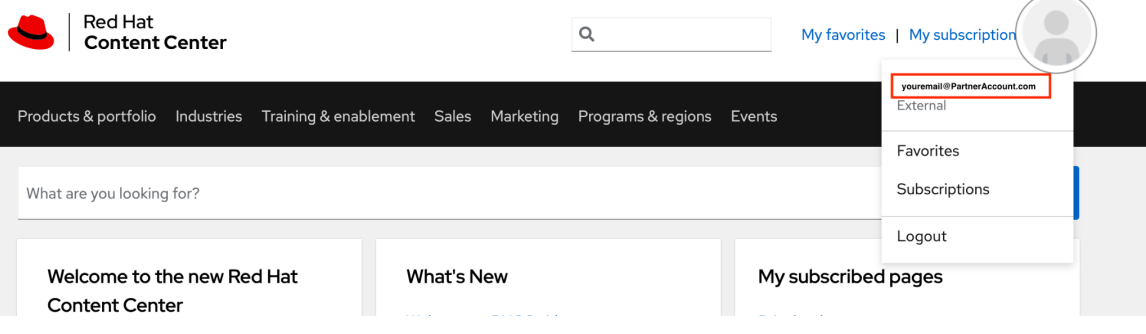

## <span id="page-1-0"></span>**From the Business Partner Portal**

*If you have not registered for a Business Partner account please review the [support](https://connect.redhat.com/en/support) page for [instructions](https://connect.redhat.com/en/support).*

1. Navigate to [connect.redhat.com](http://connect.redhat.com/) and log in (top right) with your Business Partner login.

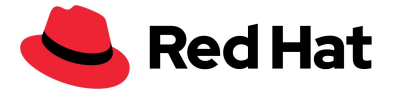

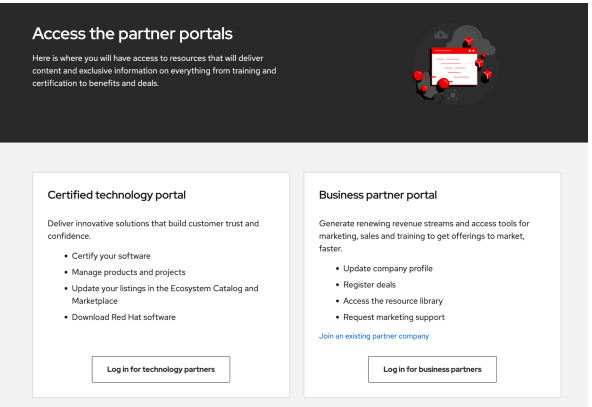

- a. If you have not registered for a Business Partner account please review the support page for [instructions.](https://connect.redhat.com/en/support) You will not be able to log into the Red Hat Content Center without a Business Partner or Technology Partner login.
- b. If you have issues logging in or with your account please contact your local help [desk.](https://connect.redhat.com/en/support)
- 2. After logging in you will be directed to the landing page where there is a button for Red Hat Content Center on the top right of the icons.

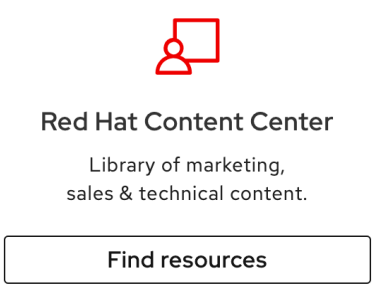

- 3. Select the button, this ensures you are logging in with your Business Partner account that will have access to content (you will be taken to [content.redhat.com](http://content.redhat.com/)).
- 4. For help after logging in to Red Hat Content Center please reach out to [rhccsupport@redhat.com](mailto:rhccsupport@redhat.com) with a screenshot of the email address that appears

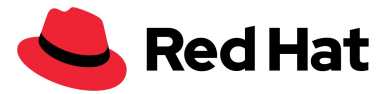

under the profile icon in the top right corner of RHCC.

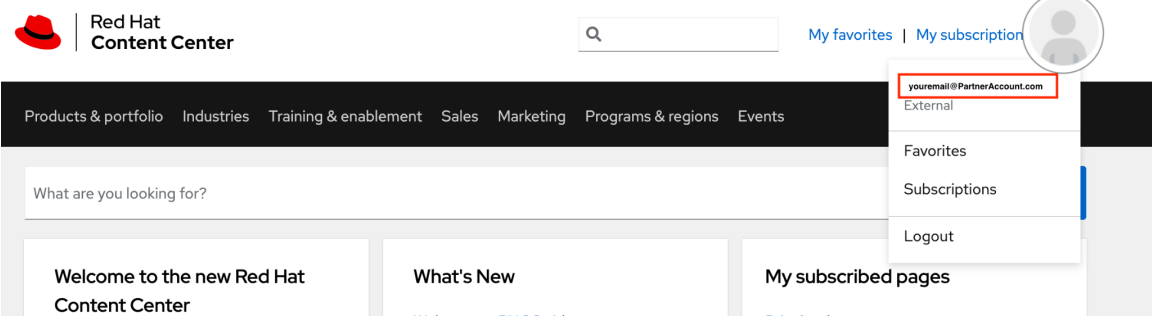